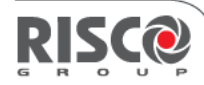

# **Note marketing**

# **iRISCO & FreeControl Version 5.3**

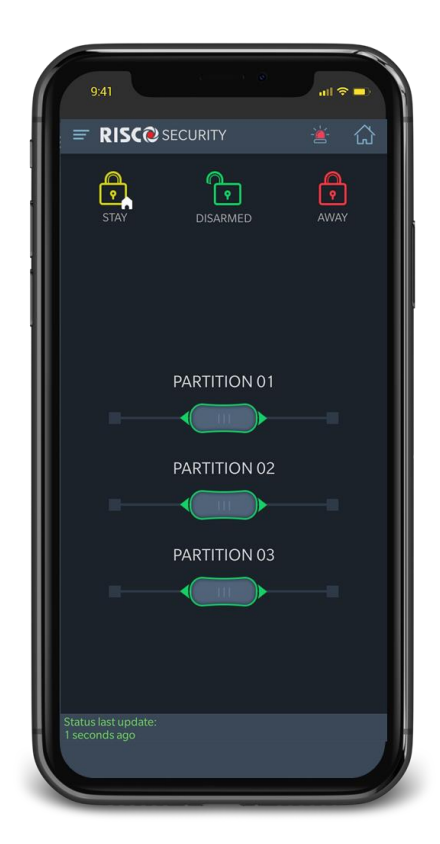

Mai 2020

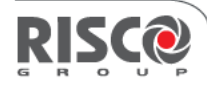

## **Introduction**

RISCO Group a le plaisir de vous annoncer la sortie de la nouvelle version 5.3 de l'application iRISCO et FreeControl qui peuvent être mises à jour depuis Google Play et AppStore.

# **Quoi de neuf ?**

- Mises à jour de l'écran Config. système
- Renoncer à un site
- Alarme Panique
- Téléchargement de clips vidéo depuis l'historique des évènements
- Réglage des heures de relecture du NVR
- Alerte de présence
- **Corrections**

# **Mises à jour de l'écran config. système**

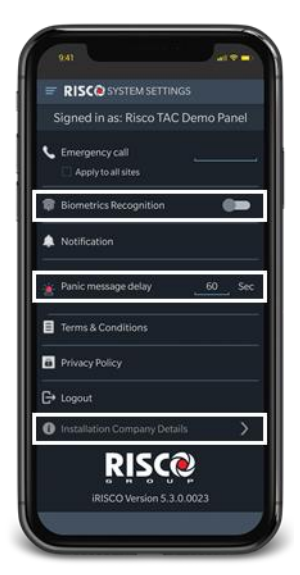

Possibilité de désactiver la reconnaissance biométrique (s'applique à tous les sites sur le téléphone ou la tablette).

Possibilité de régler le délai du message panique

Possibilité d'afficher les coordonnées de l'entreprise d'installation

### **Renoncer à un site**

RISCO Cloud permet à un seul utilisateur de contrôler jusqu'à 250 sites. Les utilisateurs peuvent désormais renoncer à un site à partir de l'écran Détails du site.

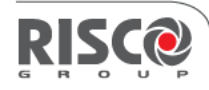

#### **Alarme Panique**

 $\frac{1}{\sqrt{2}}\sum_{i=1}^{n} \frac{1}{\sqrt{2}}\left(\frac{1}{\sqrt{2}}\right)^2$ 

Le bouton panique permet à l'utilisateur d'envoyer une alarme panique en télésurveillance depuis l'application, indépendamment de l'état du système. En plus, les utilisateurs du même site recevront une notification push quand une alarme panique est activée.

Quand on appuie sur le bouton panique, l'alarme peut être soit envoyée directement en télésurveillance, ou elle peut être temporisée selon un délai prédéfini. Le délai est particulièrement utile quand un utilisateur anticipe le danger, en sachant qu'il ne sera pas capable d'agir (par exemple, en anticipation d'une attaque entre le parking et la maison). Dans ce cas, un utilisateur peut activer le bouton panique avec un décompte de 0 à 300 secondes. Si le décompte n'est pas arrêté, l'alarme sera envoyée.

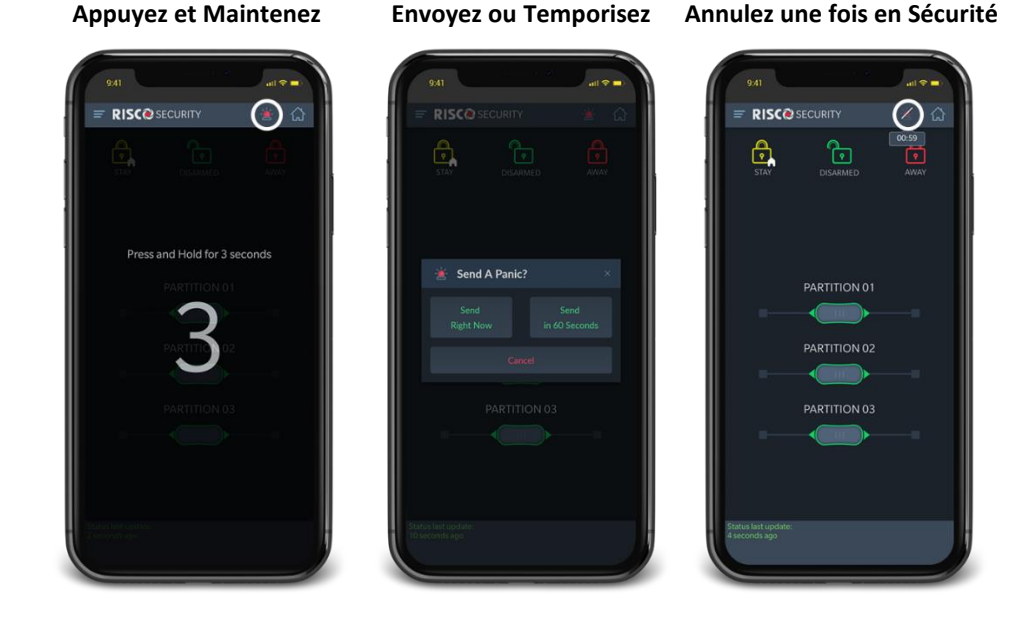

Le bouton panique est disponible depuis l'écran Sécurité et peut être ajouté en tant que bouton rapide sur l'écran des caméras.

#### **Configuration**

L'alarme panique peut être activée par l'installateur admin depuis l'onglet Société >> Paramètres >> Autre et pour le site depuis l'onglet Info Site >> Plus de paramètres.

La temporisation peut être définie sur l'application iRISCO depuis la Configuration Système.

# **Téléchargement de clips vidéo depuis l'historique d'évènements**

Les images et vidéos peuvent maintenant être téléchargées depuis l'historique des évènements sur le stockage local.

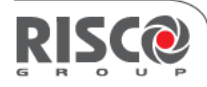

# **Configuration de l'heure sur la relecture des NVR**

Le bouton 'Configurer manuellement' permet aux utilisateurs de trouver des enregistrements, en saisissant l'heure exacte.

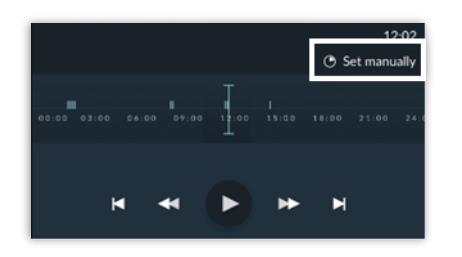

# **Nouveau format des Popup de Notification Push**

Amélioration du format du popup d'alerte.

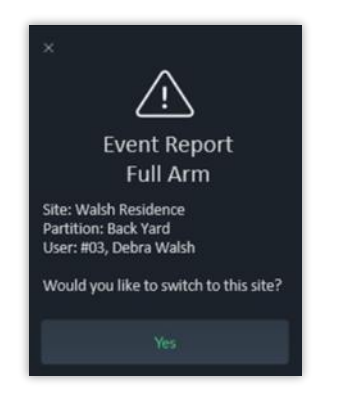

# **Présence Zone**

La fonctionnalité de Présence Zone permet d'utiliser des Notifications Mail et Push lorsque le système est désarmé, sans générer d'alarme. La Présence Zone peut aussi être utilisée pour déclencher une caméra IP. Les utilisateurs peuvent activer/désactiver la Présence Zone depuis l'application.

La Présence Zone peut être activée sur les centrales Agility, WiComm Pro et WiComm en version 5.3 et supérieures ; et sur les centrale ProSYS Plus en version 1.3 et supérieures. Cette fonctionnalité sera aussi disponible sur une future version de la LightSYS.